## Biblioteca Gráfica Segundo a· Norma GKS

# Maria Beatriz Duarte Pereira do Carmo Departamento de Informática e Ciências da Computação Faculdade de Ciências da Universidade de Lisboa Av. 24 de Julho, 134-7<sup>2</sup> 1300 Lisboa

Descrição da biblioteca gráfica implementada em PASCAL. segundo a norma GKS, realizada aproveitando as capacidades gráficas do equipamento existente no Departamento de Estatística, Investigação Operacional e Computação da Faculdade. de Ciências de Lisboa .

#### ] .Introdução

Foi desenvolvida uma biblioteca gráfica segundo a norma GKS destinada. a ser utilizada pelos docentes do departamento de Estatística, Investigação Operacional e Computação em trabalhos de investigação e preparação de aulas e também pelos alunos. Em relação a estes últimos, a utilização seria restrita porque não existe equipamento em quantidade suficiente para poder ser utilizado por grandes grupos. A maior pane dos potenciais utilizadores não está familiarizada com os conceitos básicas de Çomputação Gráfica.

O trabalho foi elaborado utilizando as capacidades gráficas do equipamento existente:

- um terminal VISUAL *550* com tecnologia de varrimento, monocromático, permitindo a realização de entradas por meio de teclado.

- um plotter 7475 da Hewlett-Packard do tipo vector que produz gráficos em papel de formato A4 e A3 em seis cores diferentes.

Este equipamento está ligado a um computador ZILOG MI 10 de 16 bits com um microprocessador Z8000. Tem 1 Mbyte de RAM e um disco com 52 Mbyte.Usa o sistema operativo UNIX.

A biblioteca foi implementada na versão de PASCAL disponível no ZILOG M110 (ZEUS-PASCAL).

Esta linguagem é a mais usada pelos alunos, e grande parte dos docentes também já programa nesta linguagem apesar de alguns preferirem usar o FORTRAN??.

Contudo, em relação a estes últimos utilizadores, como o PASCAL é de fácil aprendizagem e com a ajuda de programas já elaborados, não é necessário dispender um grande esforço para realizar aplicações recorrendo à biblioteca como aliás já foi verificado.

O objecrivo inicial apontava para que a biblioteca tivesse a funcionalidade do nível 1 b do GKS. Contudo, limitações de memória impediram a implementação da : unção *pick* e levaram a definir os atributos apenas individualmente.

Apesar de se ter seguido a norma GKS, pensou-se que, em alguns casos, seria aconselhável introduzir pequenas aherações, reconhecendo as desvantagens que isso traz em termos de ponabilidade para outros sistemas. A principal razão destes desvios prende-se com o tipo de utilizadores a que se destina a biblioteca. A maioria não tem conhecimento de computação gráfica. tornando-se por isso mais acessível o

.l\_....

—<br>" 6

uso da biblioteca se o número de funções a invocar em cada aplicação for mínimo. Reduz-se assim o esforço de estudo do manual que é por vezes o factor de maior desmotivação para o uso da biblioteca. Para isso procurou-se que os valores seleccionados por defeito sejam as mais correntemente usados, o que nem sempre coincide com a norma. Por outro lado, a natureza das aplicações da maior parte dos utilizadores sugeriram determinadas opções de simplificação.

#### 2.Conceitos implementados

Descrevem-se a· seguir as características principais da biblioteca gráfica desenvolvida.

## 2.1 Estações gráficas

Foram definidos três tipos de estações gráficas:

- output/ input permite a realização de entradas e saídas gráficas.
- output realiza apenas saídas gráficas.
- WISS *(Worksaiions lndependent Segment Storage)*  que aumenta as facilidades de manipulação de segmentos.

O terminal V550 é do tipo output/ input e o plotter do tipo output.

As estações gráficas foram tratadas de modo independente dos periféricos sendo pot isso simples extender o uso da biblioteca a outros periféricos dos tipos descritos.

## 2.2 Transformação de coordenadas

É possível definir quatro transformação de normalização, com identificadores inteiros a variar entre um e quatro, além da transformação zero, que aplica a área  $[0,1] \times [0,1]$  das coordenadas do utilizador, na área  $[0,1] \times [0,1]$  das coordenadas normalizadas. São todas inicializadas com os valores da transformação zero. Contrariamente ao que está fixado na norma, não é a transformação zero que se encontra seleccionada por defeito, mas a transformação com identificador 1. Regra geral, começa-se por redefinir esta transformação por isso se optou por a seleccionar por defeito.

Em relação à transformação da estação gráfica, atendendo ao tipo de aplicações que são realizadas, optou-se por aplicar a janela em toda a área do *viewport*, utilizando eventualmente escalas diferentes segundo os dois eixos. Para obter desenhos sem distorção das dimensões, bastará seleccionar a janela e o *vicwport*  com a mesma razão segundo os dois eixos.

## 2.3 *Clipping*

Um dos periféricos inclui *software* para realização de *clipping* enquanto que a outra não. Para esta úlcima implementou-se o algoritmo de Cohen-Sutherland para o *clipping* de segmentos de recta. O rectângulo em relação ao qual se faz o clipping resulta da intersecção da janrla da transformação da estação gráfica com o *vicwport*  da transfom1ação de nonnalização, ou quando se trata de figuras guardadas em segmentos, com o rectângulo de *clip* do segmento.

Primeiro Encontro Portugues de Computação Gráfica

Não é realizado *clipping* para o texto nem para as figuras geométricas.

## 2.4 Transformações geométricas

Podem ser efectuadas transformações de escala, translações e rotações. As transformações são definidas por matrizes e para fazer a composição da aplicação basta fazer o produto destas matrizes. Existem procedimentos para a definição das matrizes de cada uma das transformações e para o produto de matrizes.

As transformações geométricas não foram restringidas às figuras guardadas em segmentos, tomo acontece na norma. Se a figura está associada a um segmento, será transformada pela matriz do segmento. Caso contrário será transformada pela matriz corrente.

Inicialmente a matriz de transformação do segmento e a matriz corrente tomam os valores da matriz identidade.

As transformações geométricas são efectuadas no espaço das coordenadas normalizadas.

## 2.5 Saídas gráficas

Foram implementadas as primitivas *polyline, polymarker* e texto de acordo com a norma GKS. Aproveitando as facilidades oferecidas pelos periféricos usados foram também implementadas figuras geométricas: rectângulos, arcos de circunferência, sectores circulares e polígonos regulares.

Os atributos são seleccionados individualmente, por isso foram apenas escolhidas as características comuns aos dois periféricos.

Além do atributo cor que pode ser seleccionado para todas as primitivas, os atributos implementados para cada primitiva foram os seguintes :

- *polyline*: um de entre oito tipos diferentes de linha.

- *po/ymarker* : um de entre cinco tipos de marcas. A sua dimensão é igual segundo os dois eixos e é indicada em milímetros.

- figuras geométricas : o padrão de preenchimento das figuras.

- texto : a direcção da cadeia de caracteres, isto é, o ângulo formado com o eixo dos xx, a inclinação em relação ao eixo dos yy, a posição onde é colocado o próximo caracter da cadeia em relação ao último representado *(rext path* ), o conjunto de caracteres a usar e a sua dimensão. Atendendo às características dos periféricos utilizados, achou-se conveniente explicitar a largura dos caracteres em vez de a relacionar com a altura. A largura e a altura dos caracteres é indicada em milímetros e não é afectada por transformações de coordenadas.

A largura é inicializada a 1 milímetro e a altura a 2 milímetros. Estas dimensões são satisfatórias na maior parte dos casos, não dependem da janela definida pelo utilizador, visto serem fixadas em unidades do periférico, não sendo assim necessário para o utilizador menos experiente preocupar-se com a dimensão dos caracteres.

Na figura 1 está indicada a sequência de acções aplicadas sobre uma primitiva de saída.

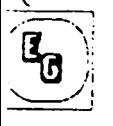

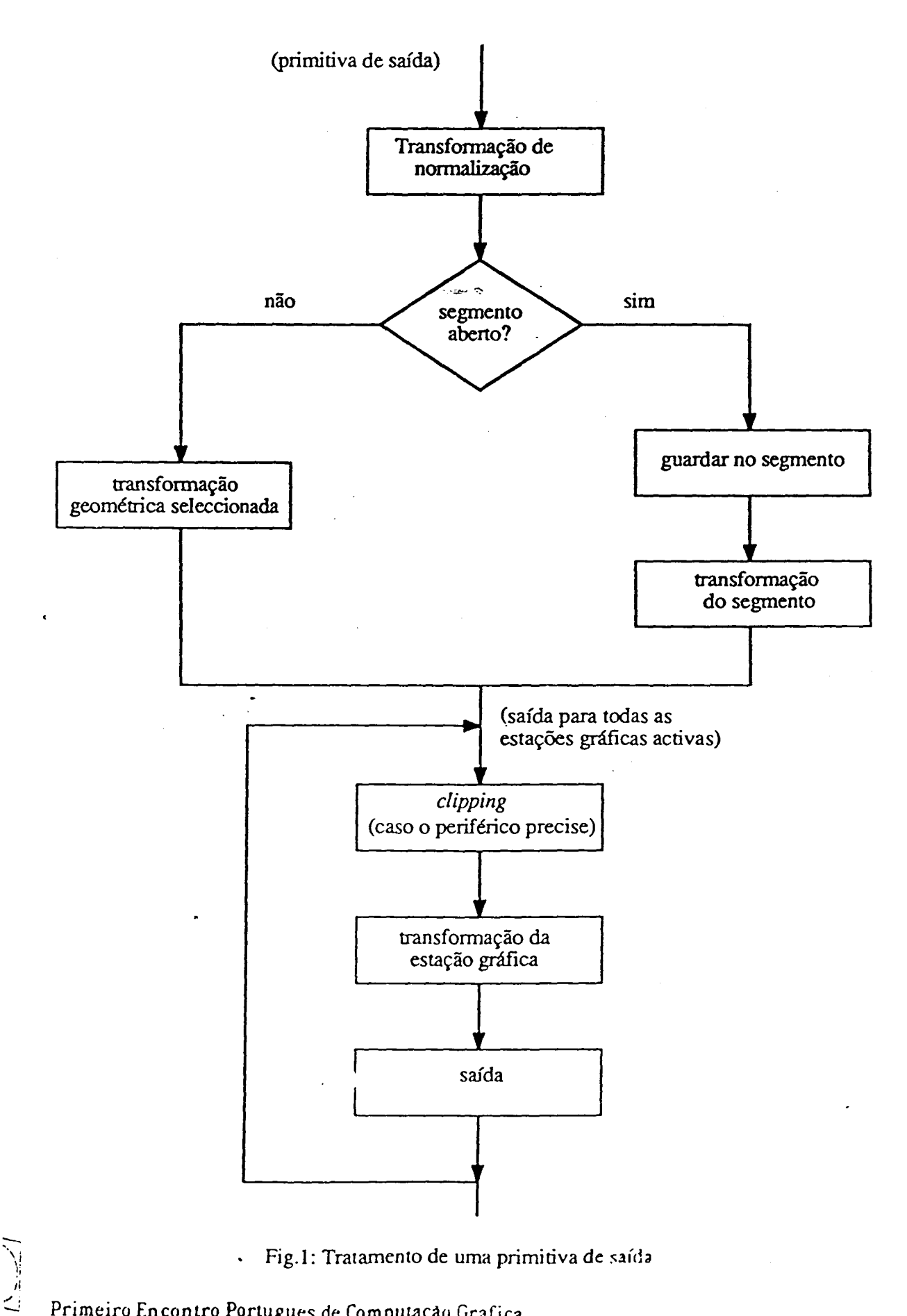

Fig.1: Tratamento de uma primitiva de saída  $\ddot{\phantom{a}}$ 

Primeiro Encontro Portugues de Computação Grafica

# 2.6 Entradas gráficas

Definiram-se as funções de entrada *locator, stroke* e *string,* segµndo a norma, e construiram-se procedimentos que permitem ler reais e inteiros. E possível ainda obter a posição corrente do cursor.

A leitura é sempre feita em modo *request* 

- quando é feito o pedido de leitura a execução do programa pára até o utilizador introduzir um valor. ·

Para *locator*, *stroke* e *string* é possível fazer inicializações indicando:

- para *locator,* a posição inicial onde surge o cursor e a transformação de normalização cujo viewport é testado em primeiro lugar para a realização da transformação de coordenadas. ·

- para *stroke,* o número de pontos a serem lidos e a transformação de \_ ",normalização cujo *viewpon* é testado em primeiro lugar para a transformação de coordenadas.

- para *string,* a posição onde surge a cadeia de caracteres que servirá de *prompt.* 

As transformações de normalização estão ordenadas. Inicialmente · a transformação zero tem maior prioridade e esta decresce para transformações com identificadores maiores. Esta ordem pode ser modificada.

Para a transformação de coordenadas normalizadas para coordenadas do utilizador dos pontos lidos por *locator* e *stroke,* é escolhida a primeira transformação de normalização cujo *viewport* contenha todos os pontos a transformar.

#### 2.7 Segmentos

Implementaram-se segmentos como meio de estruturação das figuras e também com o objectivo de apoiar a função de entrada pick .

Os segmentos uma vez criados podem ser apagados, copiados para outra estação gráfica ( apenas desenhados ou também incluídos na lista de segmentos da estação gráfica ), pode ser modificado o seu identificador, bem como, a sua prioridade e a transformação geométrica associada ao segemento. Não é possível inserir um segmento já criado noutro que esteja abeno.

#### 2.8 Estados

O sistema pode estar num dos seguintes estados de operação :

- GKS abeno ( GKOP ).
- pelo menos uma estação gráfica abena ( WSOP ).
- pelo menos ums estação gráfica activa ( WSAC ).
- segmento aberto ( SGOP ).

Inicialmente o estado de operação é GKOP. Depois de aberta a primeira estação gráfica passa a WSOP sendo possível usar as funções de entrada caso o periférico o permita. Ao tomar activa uma das estações abcnas, passa ao estado WSAC e podem também ser realizadas saídas gráficas. Só neste estado podem ser criados segmentos. Ao abrir um segmento passa ao estado SGOP e depois de fechado volta ao estado WSAC. Ao desactivar a última estação gráfica acriva passa ao estado WSOP. Só depois de se desactivar uma estação gráfica ela pode ser fechada. Ao fechar a última estação gráfica fica no estado GKOP.

(

#### Primeiro Encontro Portugues de Computação Grafica

# 2.9 Mensagens de erro

Durante a execução de um programa que recorra à biblioteca gráfica é criado o ficheiro de erros ERROS-GKS. Quando é detectado um erro, é enviada uma mensagem para este ficheiro. Nesta situação o programa não aborta, mas o resultado da execução será cenamente diferente do que era esperado devendo-se consultar o ficheiro ERROS\_GKS no fim da execução do programa.

 $1 - 1$ 

Bibliografia

[Ender1e84] G.Enderle, K. Kansy, G.Pfaff " Computer Graphics Programming GKS- The Graphics Standard" Springer-Verlag, 1984

[Foley82] J.D.Foley, A. van Dam "Fundamentais of Interactive Computers Graphics" Addison-Wesley, 1982

ვ